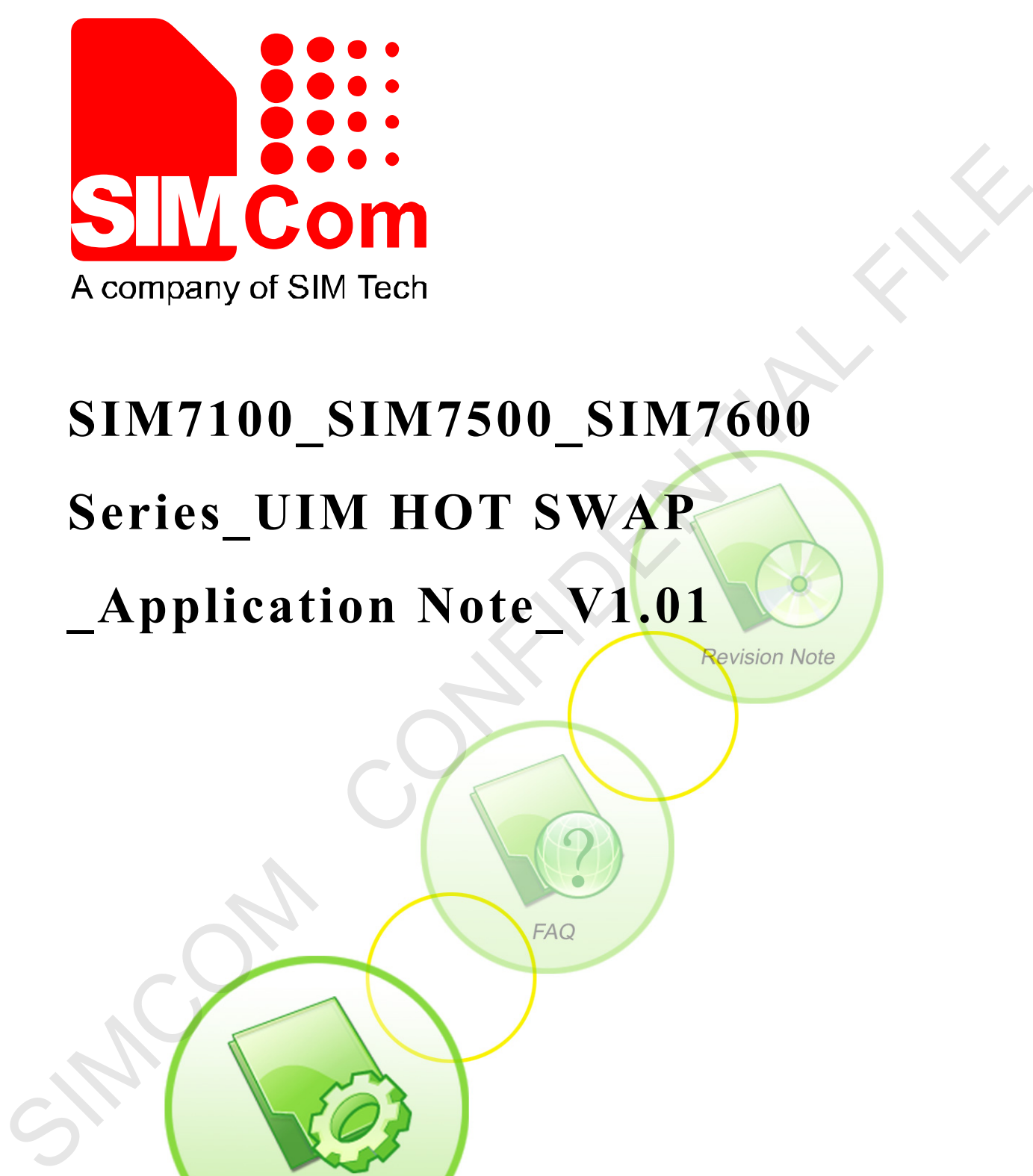

# **SIM7100\_SIM7500\_SIM7600**

# **Series\_UIM HOT SWAP**

# **\_Application Note\_V1.01**

**Application Note** 

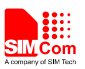

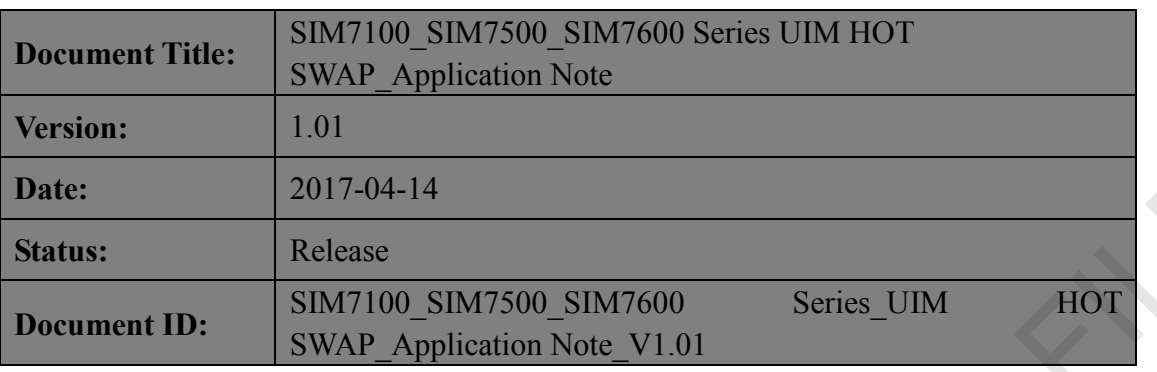

#### **General Notes**

SIMCom offers this information as a service to its customers, to support application and engineering efforts that use the products designed by SIMCom. The information provided is based upon requirements specifically provided to SIMCom by the customers. SIMCom has not undertaken any independent searfor additional relevant information, including any information that may be in the customer's possession. Furthermore, system validation of this product designed by SIMCom within a larger electronic system remains the responsibility of the customer or the customer's system integrator. All specifications supplied herein are subject to change. **Example 12017-04-14**<br> **SIMCOM CONFIDENTS SIMPLEM**<br> **SIMCONS CONFIDENTS SIMPLEM**<br> **SIMCONS CONFIDENTS SIMPLEM**<br> **SIMCONS CONFIDENTS** SURVED Application Note V1.01<br> **CONFIDENTS** SIMCON THE information provided is based upo

#### **Copyright**

This document contains proprietary technical information which is the property of SIMCom Limited., copying of this document and giving it to others and the using or communication of the contents thereof, are forbidden without express authority. Offenders are liable to the payment of damages. All rights reserved in the event of grant of a patent or the registration of a utility model or design. All specification supplied herein are subject to change without notice at any time.

*Copyright © Shanghai SIMCom Wireless Solutions Ltd. 2017*

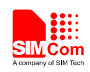

# <span id="page-2-0"></span>**Version History**

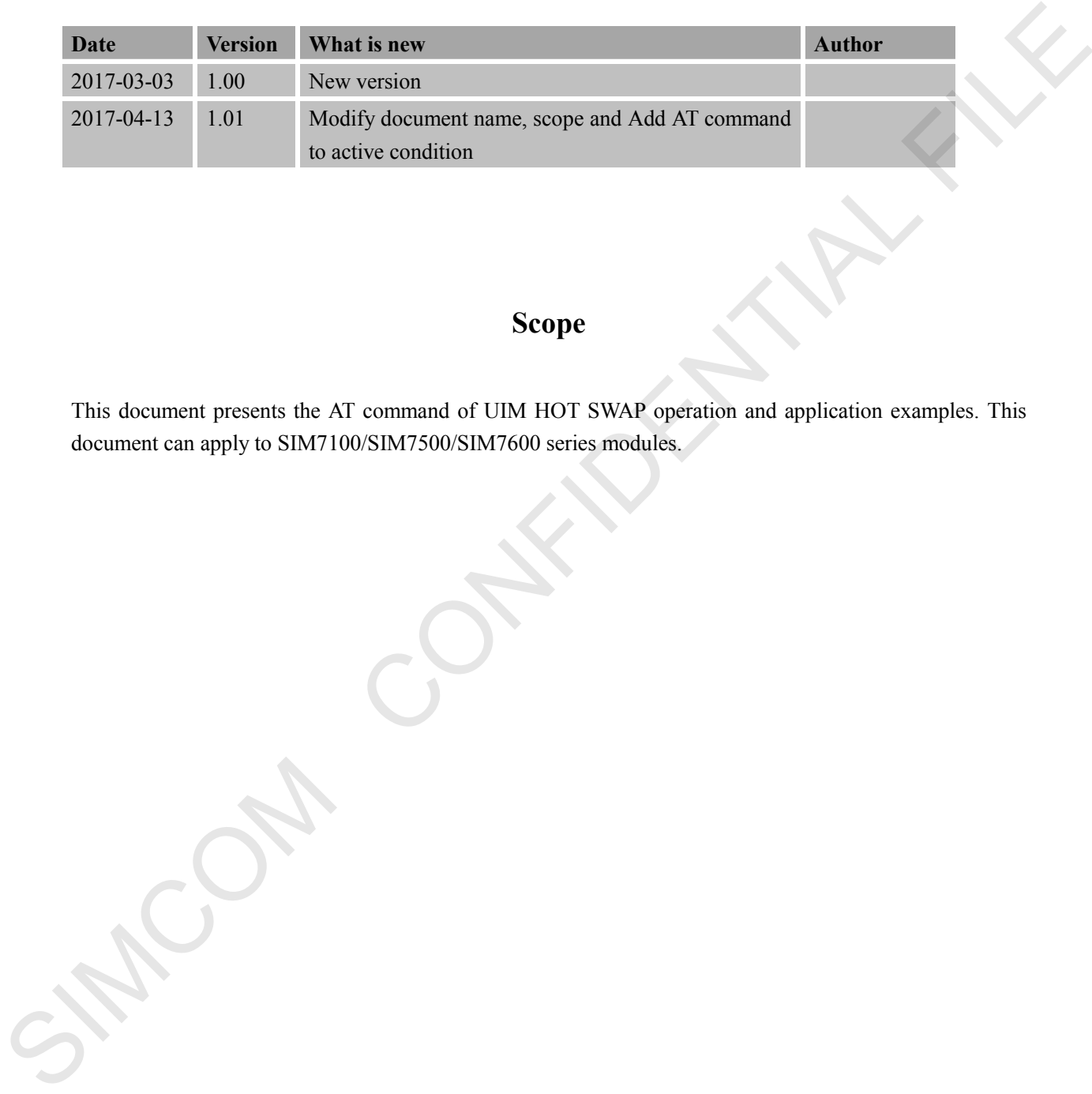

## **Scope**

<span id="page-2-1"></span>This document presents the AT command of UIM HOT SWAP operation and application examples. This document can apply to SIM7100/SIM7500/SIM7600 series modules.

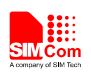

# **Contents**

<span id="page-3-0"></span>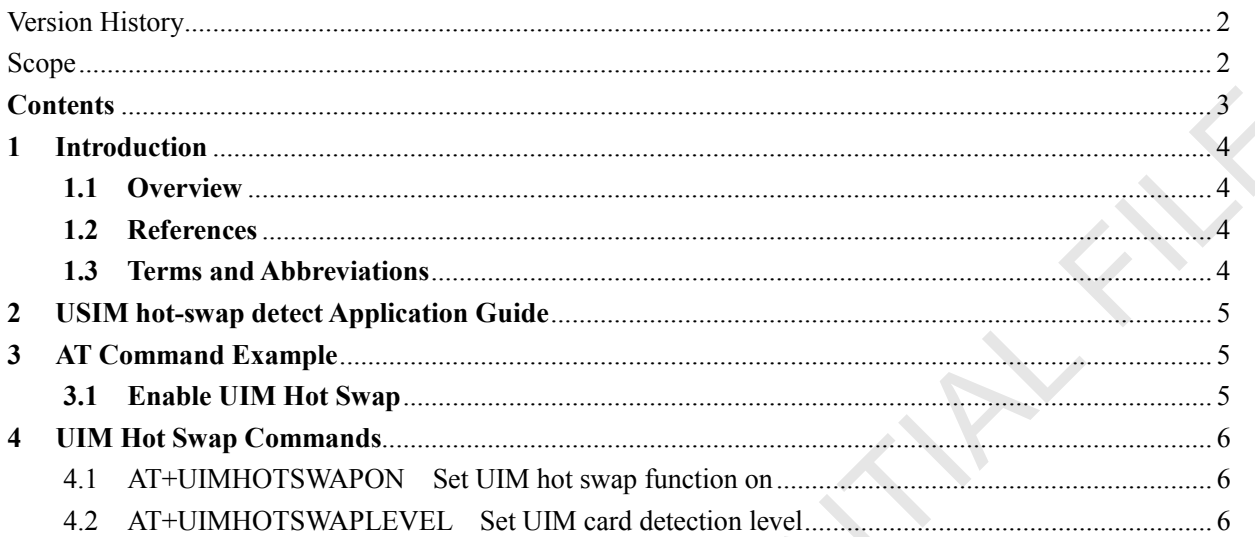

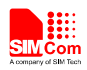

## <span id="page-4-0"></span>**1 Introduction**

### <span id="page-4-1"></span>**1.1 Overview**

This document introduces UIM card detection and UIM hot swap.

### <span id="page-4-2"></span>**1.2 References**

The present document is based on the following documents:

SIM7X00 Series\_AT Command Manual.

#### <span id="page-4-3"></span>**1.3 Terms and Abbreviations**

For the purposes of the present document, the following abbreviations apply: This document introduces UIM card detection and UIM hot swap.<br>
1.2 References<br>
The present document is based on the following documents.<br>
SIMTX00 Series\_AT Command Manual.<br>
1.3 Terms and Abbreviations<br>
For the purposes of

- **PIN** Personal Identification Number
- PUK Personal Unlock Key
- SIM Subscriber Identity Module

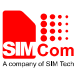

## <span id="page-5-0"></span>**2 USIM hot-swap detect Application Guide**

It is recommended to use an ESD protection component such as ESDA6V1W5 produced by ST (www.st.com ) or SMF15C produced by ON SEMI (www.onsemi.com ). Note that the USIM peripheral circuit should be close to the USIM card socket. The following figure shows the 8-pin SIM card holder reference circuit.

Customer should use AT+UIMHOTSWAPON=1 to open the hot-swap detect function. If the SIM card holder is normal open kind, customer should use the command AT+UIMHOTSWAPLEVEL=0, If the SIM card holder is normal close kind, customer should use the command AT+UIMHOTSWAPLEVEL=1.

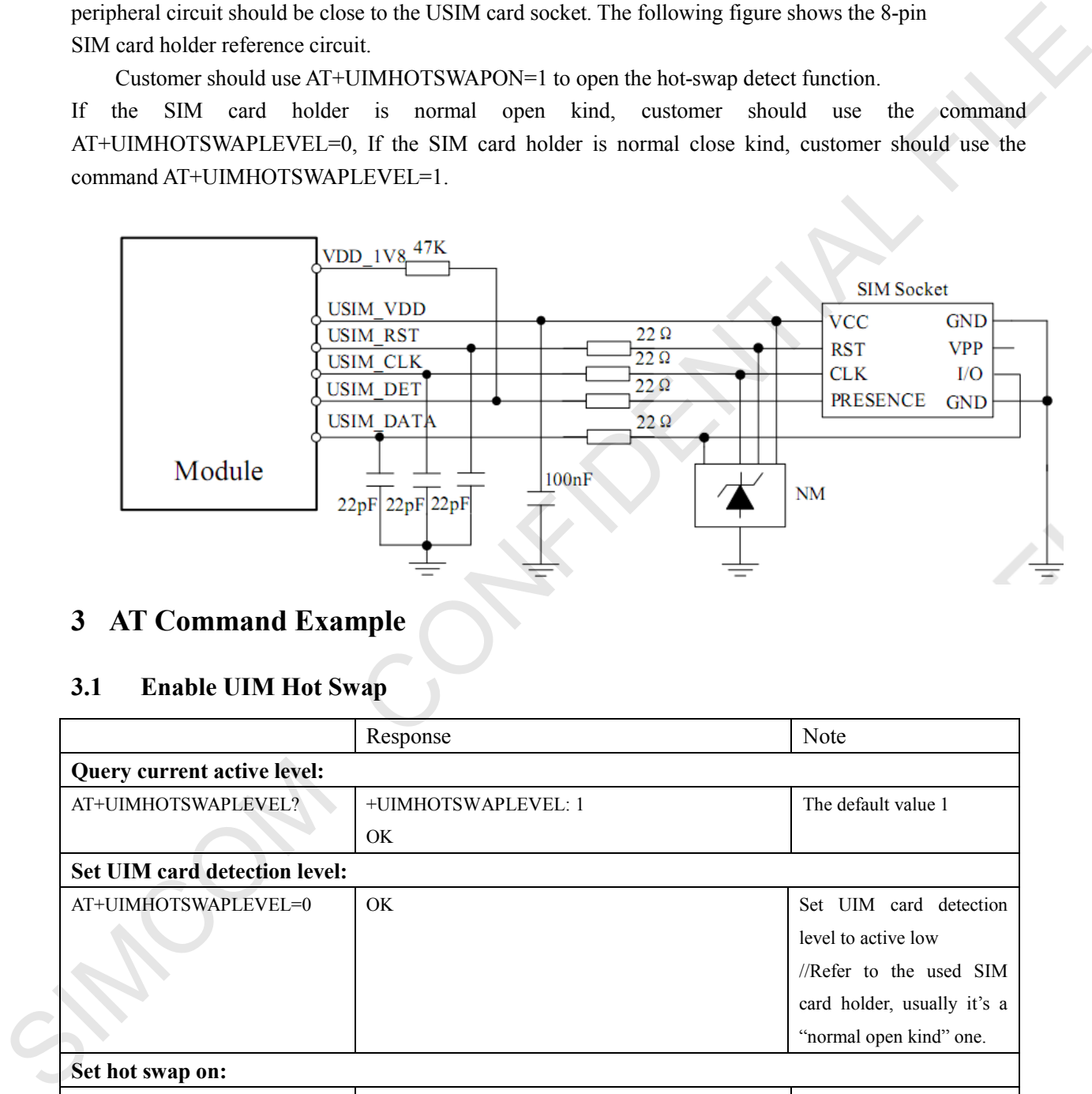

# <span id="page-5-1"></span>**3 AT Command Example**

## <span id="page-5-2"></span>**3.1 Enable UIM Hot Swap**

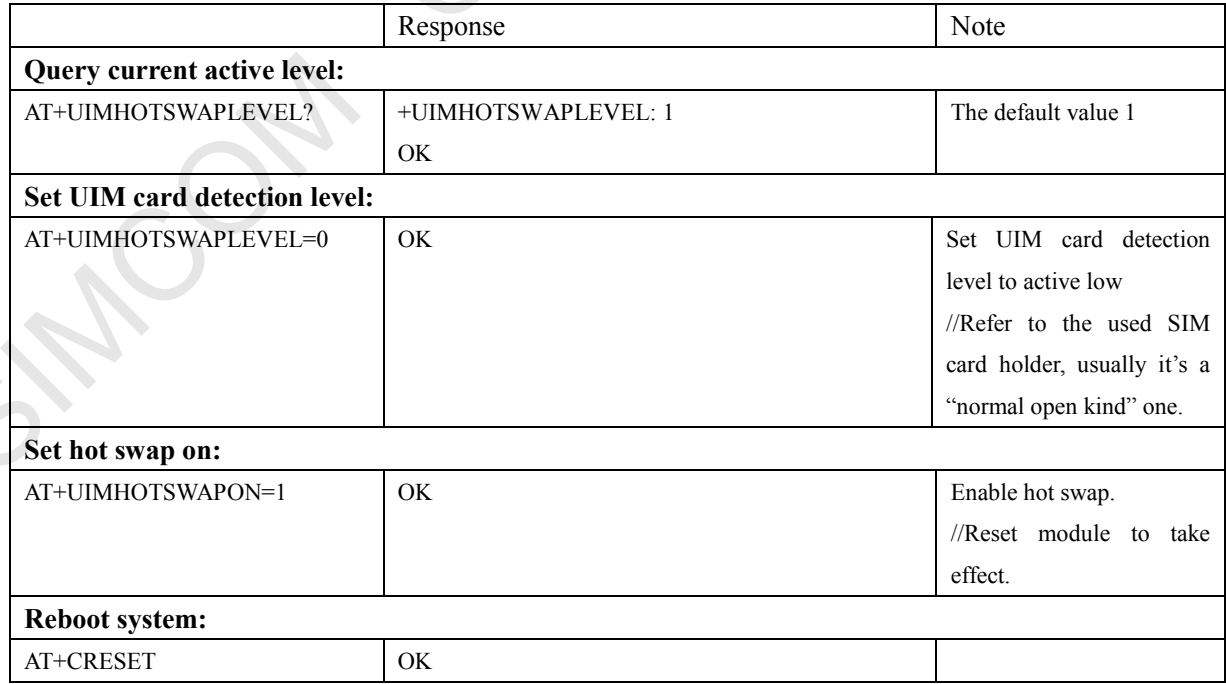

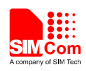

# <span id="page-6-0"></span>**4 UIM Hot Swap Commands**

## <span id="page-6-1"></span>**4.1 AT+UIMHOTSWAPON Set UIM hot swap function on**

#### **Description**

This command is used to set uim hot swap function on. The setting will be taken effect on the next power up.

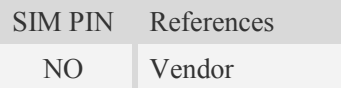

## **Syntax**

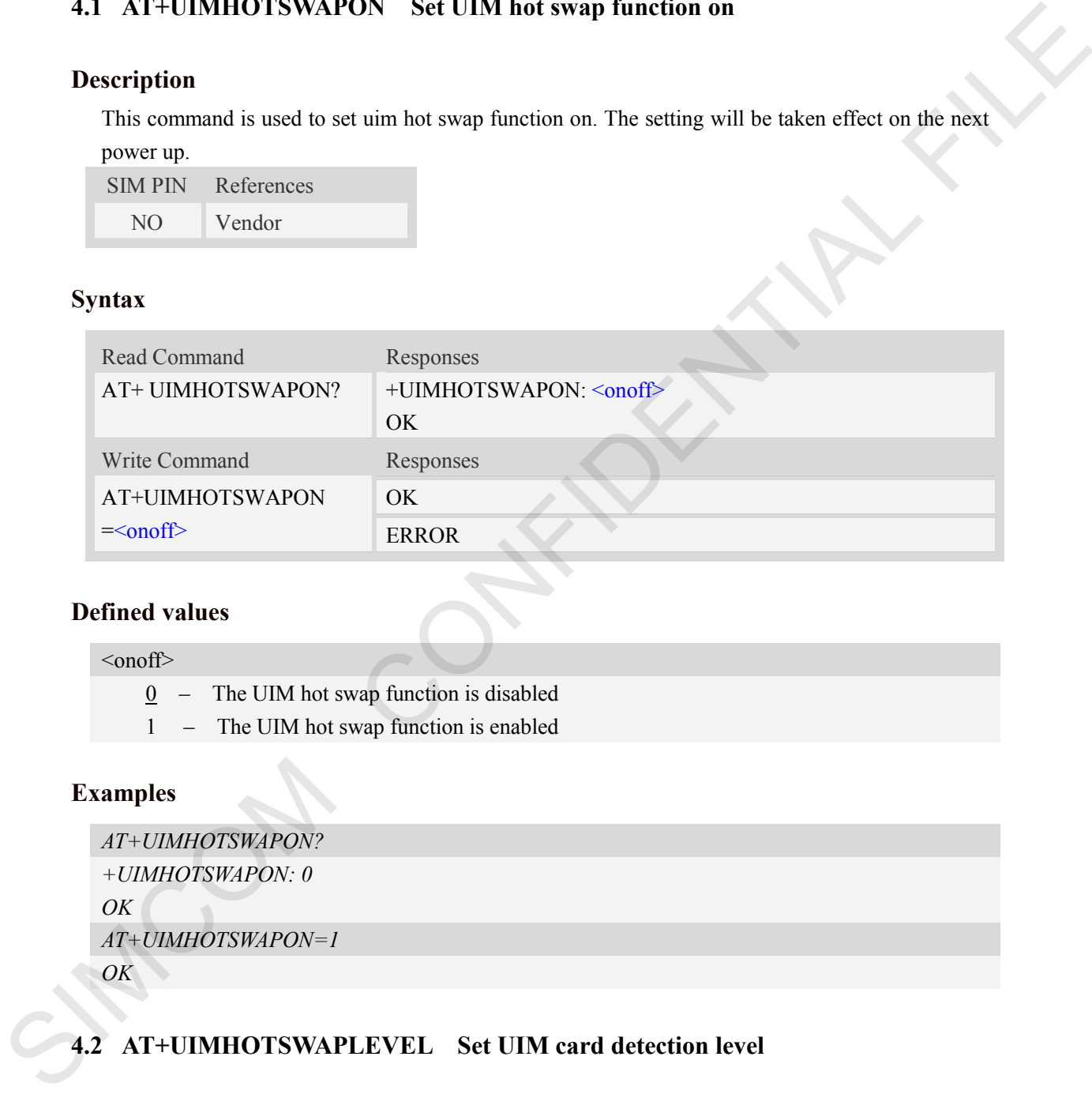

## **Defined values**

 $\leq$ onoff $\geq$ 

0 – The UIM hot swap function is disabled

1 – The UIM hot swap function is enabled

## **Examples**

```
AT+UIMHOTSWAPON? 
+UIMHOTSWAPON: 0
OK
AT+UIMHOTSWAPON=1
OK
```
## <span id="page-6-2"></span>**4.2 AT+UIMHOTSWAPLEVEL Set UIM card detection level**

#### **Description**

This command is used to set UIM card detection active level. The setting will be taken effect on the next power up.

SIM PIN References

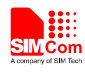

 **Smart Machine Smart Decision**

NO Vendor

# **Syntax**

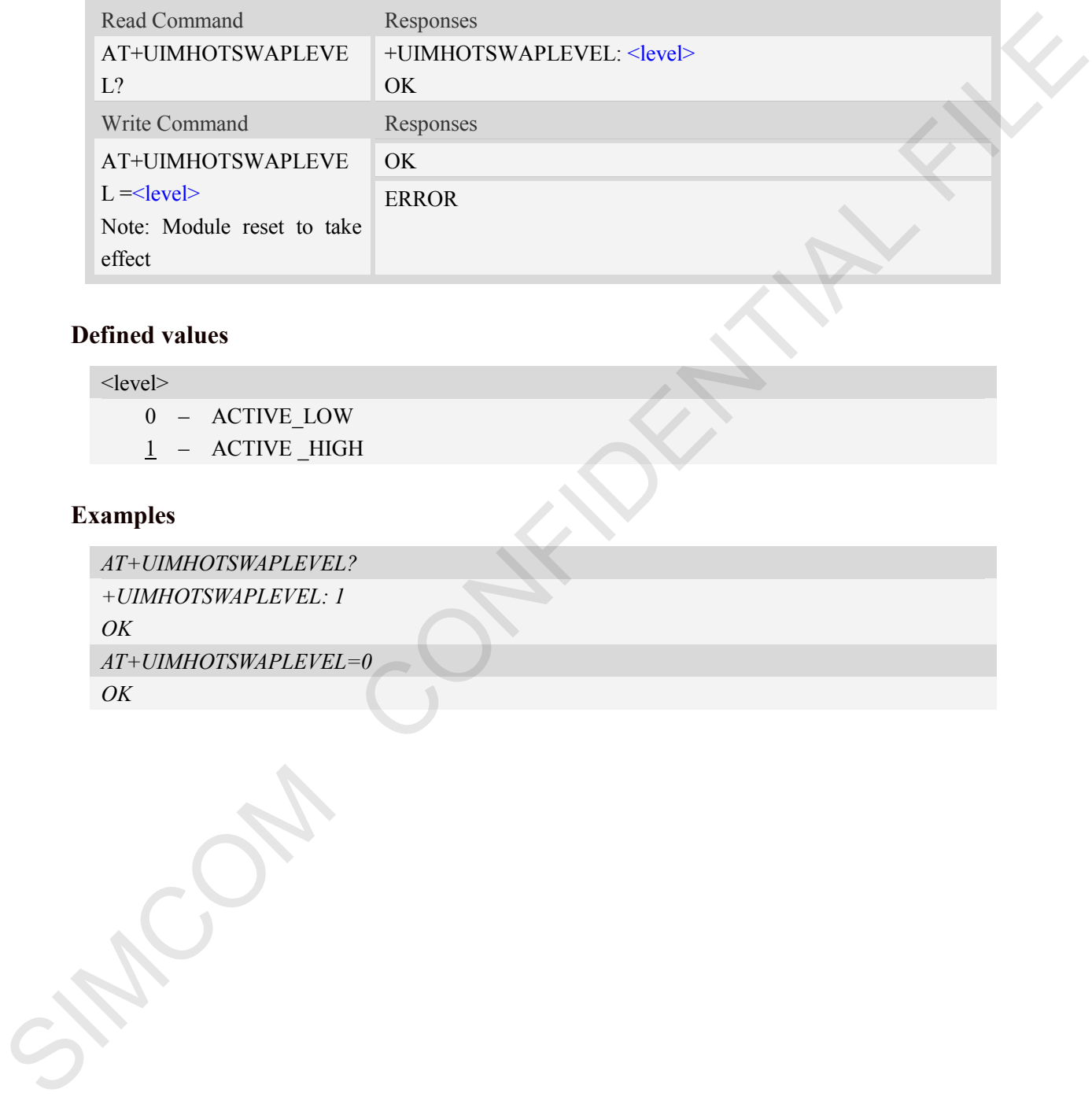

## **Defined values**

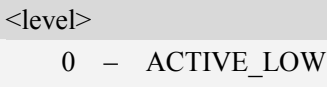

 $1 -$ ACTIVE \_HIGH

## **Examples**

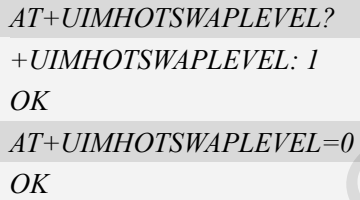

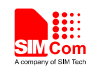

## **Contact us**

### **Shanghai SIMCom Wireless Solutions Ltd.**

Add: Building A, SIM Technology Building, No.633, Jinzhong Road, Changning District 200335 Tel: 86-21-32523300 Fax: 86-21-32523020 Email: simcom@sim.com Website: www.simcomm2m.com SOLUTION CONFIDENTIAL FILE